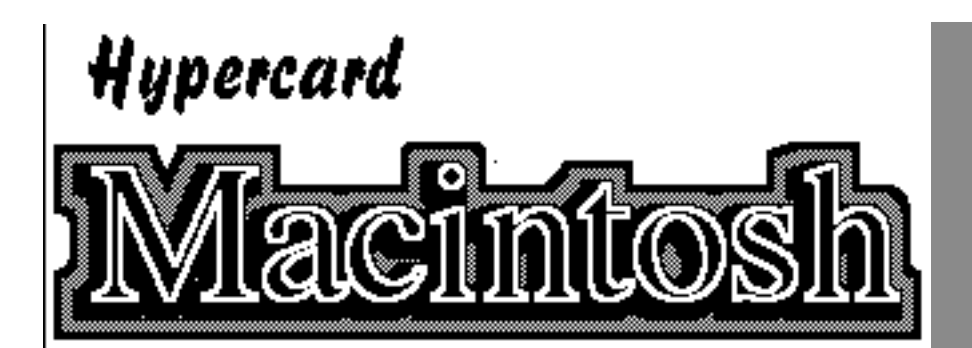

# Ausgabe Januar 2020

# Editorial

**O**ffenbar scheint die PDF-Variante des "Hypercard Macintosh Fanzine" besser anzukommen, als die ursprüngliche Disk-Version. Eigentlich schade, denn das ist einer von vielen Gründen, seinen Macintosh mal wieder einzuschalten. Damit Ihr Obst nicht ganz und gar einrostet, ist eine Sonder-Disk geplant, die einige Bonusinhalte beherbergen soll. Wie gehabt ist dabei das Ziel, dass möglichst alle Macintosh-Modelle etwas davon haben. Ein genauer Erscheinungstermin kann aktuell noch nicht genannt werden.

**S**chwerpunkt dieser Ausgabe ist "Local Talk" und Anwendungsbeispiele, inkl. empfehlenswerten Multiplayer-Games. Und damit die vermittelte Information so genau wie möglich ist, werkeln nun zwei "Pizzaschachteln" in trauter Zweisamkeit nebeneinander. Der IIvx, der im letzten Hypercard Macintosh Fanzine getestet wurde, darf sein Zuhause behalten und fristet sein Dasein jetzt als Versuchskaninchen für diverse Einsatzwecke. Mehr dazu können Sie bald erfahren.

**B**leibt somit nur noch der übliche Satz: Viel Spaß beim Lesen des Hypercard Macintosh Fanzines.

# **Horrektur**

In der letzten Ausgabe wurde beim Lemmings-Test angegeben, dass das Spiel mit 1 MB und System 6 läuft. Das ist nicht korrekt. Es werden **2 MB RAM** benötigt (s/w, System **4.1+**) bzw. **4 MB** (Color, **System 6.0.5**). Der Speicher erhöht sich um 0,5 MB, wenn System 7 zum Einsatz kommt.

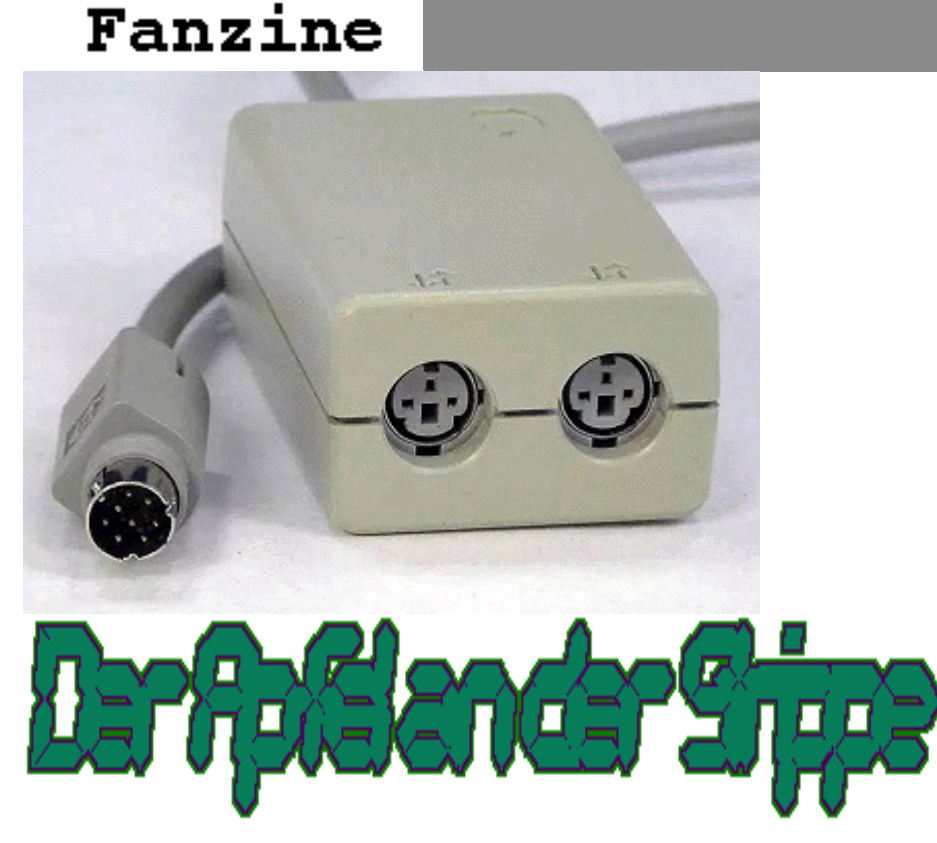

**S**o ganz neu war die Idee schon Damals nicht, dem Macintosh von Haus aus ein Netzwerk mitzugeben. Selbiges gilt für die Implementierung über eine serielle Schnittstelle. Allerdings darf der Macintosh-Besitzer schon ein wenig stolz auf sein kleines Netzwerk sein. Wurde es bei anderen Computern eher stiefmütterlich behandelt, hat Apple sein Baby ordentlich verhätschelt. Sei es drum: Der Anwender darf sich freuen. Mit Appletalk lassen sich auf einfache und kostengünstige Art mehrere Macintosh-Rechner und Drucker miteinander vernetzen.

**I**hr Mac muss dazu lediglich den klassischen Printer-Port und für jeden Rechner/Drucker im Netz eine kleine Box (siehe Bild oben) besitzen, die nicht nur die Buchse teilt und durchreicht, sondern zeitgleich als Abschlusswiderstand dient, damit es keine Probleme bei der Übertragung gibt. Die Kosten für die Hardware halten sich in Grenzen. Ein einfaches Set, bestehend aus zwei Boxen und einem Kabel zum Verbinden der beiden, bekommt man mit etwas Glück schon für unter Zehn Euro. An vorausgesetzter Gerätschaft war es das schon - den Rest, also die Software, bringt Ihr Macintosh bereits mit.

**Ä**ltere OS-Versionen benötigen unbedingt noch die AppleTalk-Erweiterung im Systemordner - sonst bleibt der Rechner taubstumm und ignoriert ankommende Daten elegant. Idealerweise sollten Sie System 7.0 oder höher nutzen. Um das Netzwerk einzrichten, schalten Sie die als Teilnehmer geplanten Rechner ab. Stecken Sie das Kabel der Box (links im Bild) in den Printer-Port bzw. an den LocalTalk-Port Ihres Druckers. Das Verbindungskabel kommt nun in einer der beiden Buchsen und mit dem anderen Ende wieder in eine freie Buchse der nächsten Box usw. - wie auf einer Geraden, wobei die äußeren Enden nicht zu einem Kreis verbunden werden dürfen. Die Reihenfolge der Teilnehmer (Rechner/Drucker) spielt keine große Rolle. Im redaktionseigenen Aufbau bildet der LC den Abschluss der einen Seite, gefolgt vom LC III und einen HP Laserjet, der das Ende der anderen Seite definiert. Unten auf dieser Seite sehen Sie ein Beispiel, wie ein LocalTalk-Netzwerk aussehen kann, das aus zwei Rechnern und einen Drucker besteht. Übrigens müssen die "Zwischenstationen" nicht eingeschaltet sein, möchten Sie z. B. den Drucker am anderen Leitungsende benutzen. Auf das oben genannte Redaktions-Netzwerk bezogen heißt das, der LC kann auch dann drucken, wenn die Mitte (LC III) friedlich vor sich hin schlummert.

**H**aben Sie die Hürde des Anschließens genommen, müssen noch einige Einstellungen im System vorgenommen werden. Zum Beispiel

braucht jeder Rechner einen Namen, mit dem er identifiziert werden kann. Möchten Sie später Laufwerke und Dateien zur Verfügung stellen, dann müssen Sie zusätzlich noch Benutzer/Benutzergruppen und Kennwörter festlegen.

**A**ls erstes öffen Sie das Kontrollfeld "Gemeinschaftsfunktionen", vergeben einen Gerätenamen und definieren den Eigentümer über Name und Kennwort. Dann können Sie "File Sharing" aktivieren. Ob Sie es glauben oder nicht. Ihr Macintosh kann jetzt bereits als Fileserver dienen oder auf Dateien von anderen Macs im Netz zugreifen.

**Ü**ber "Benutzer & Gruppen" (ebenfalls im Ordner "Kontrollfelder" zu finden) lassen sich über das Ablage-Menü Zugriffe auf den Rechner steuern. Möchten Sie nun Ordner / Laufwerke für andere Teilnehmer freigeben, dann klicken Sie diese im Finder einmal an und wählen Sie im Menü "Ablage" den Punkt "Gemeinsam nutzen..." an. Das wars auch schon.

**S**oll auf Freigaben im Netz zugegriffen werden, müssen Sie die jeweiligen Laufwerke erst anmelden. Dazu wechseln Sie im Apfelmenü in die

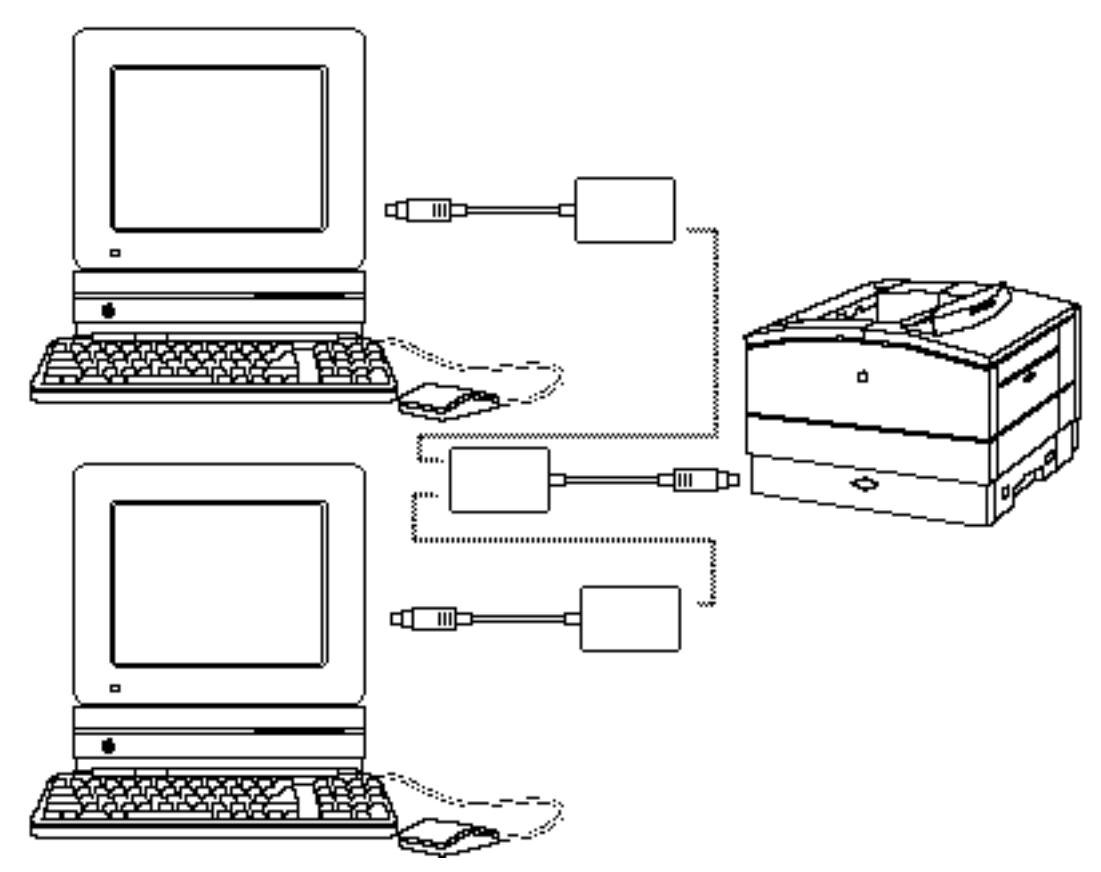

# Lexikon

## **Local Talk**

Das Übertragungsmedium (Kabel, Anschluss), welches von AppleTalk genutzt werden. Beim klassischen Macintosh wird ein serielles Netzwerk über die Drucker-Schnittstelle realisiert.

# **AppleTalk**

Netzwerk-Protokolle von Apple, die etwa um 1983 entwickelt wurden, um Dateien oder Drucker gemeinsam im Netzwerk nutzen zu können.

"Auswahl" und klicken auf das Icon "Apple Share". Falls AppleTalk ausgeschaltet war, dann ist vor der wei-

> teren Nutzung ein Neustart fällig. Ansonsten wählen Sie den Server, geben die Zugangsdaten ein und lassen den Macintosh wissen, welches Laufwerk Sie gerne am Desktop anmelden möchten. Übrigens sollten Sie AppleTalk abschalten, wenn Sie es nicht benötigen - es kostet nämlich auch im Nicht-Betrieb ein wenig Rechenzeit. Gerade auf 68000-Modellen holen Sie auf diese Weise noch etwas Geschwindigkeit aus Ihrem Macintosh heraus. Auf den folgenden Seiten sehen Sie eine typische Anmelde-Prozedur. Bedenken Sie jedoch, dass Abweichungen möglich sind.

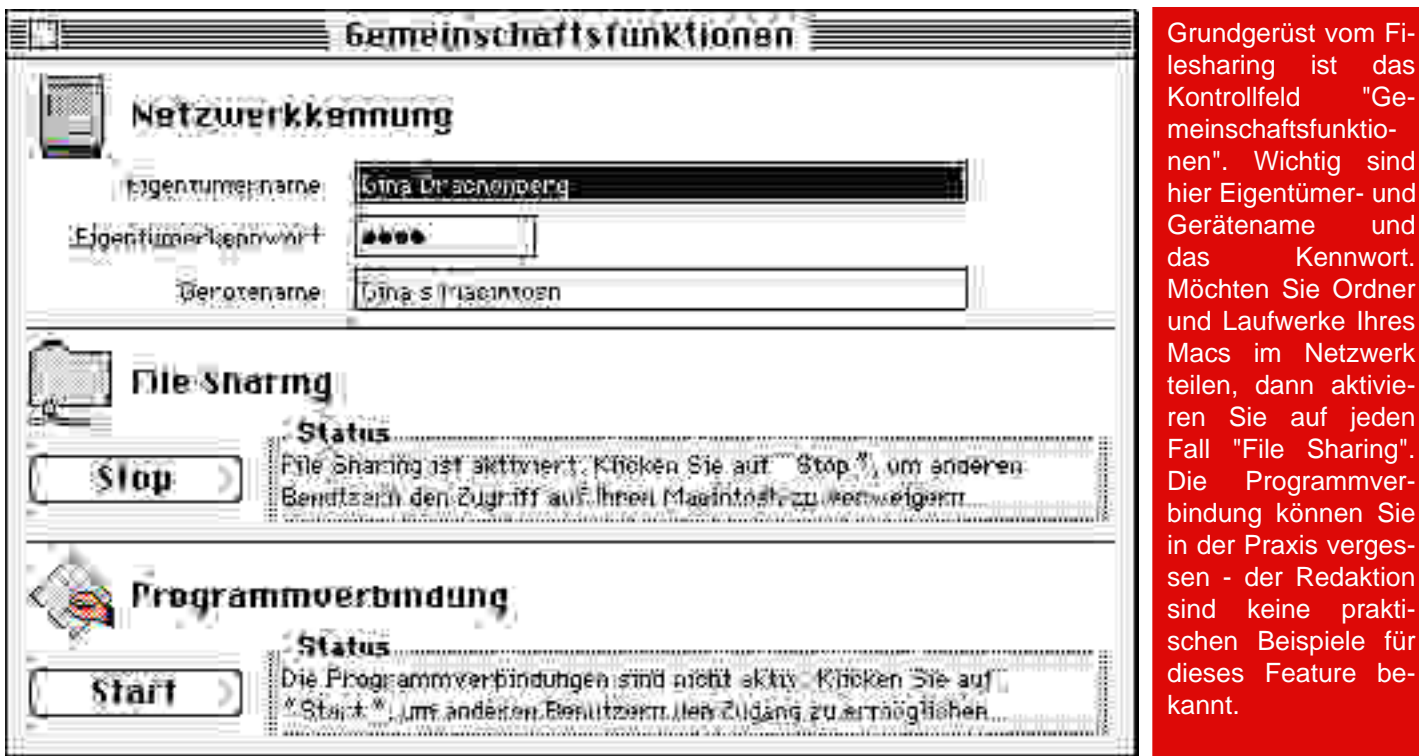

vom Fiist das "Ge-

und ennwort.

**Netzwerk** aktivie-

dedaktion prakti-

Hinco eise für den Betrieb von LocalTalk / AppleTalk

Sie werden unter Umständen merken, dass ein Herunterfahren des Rechners nicht möglich ist, wenn Ihr System eben erst hochgefahren wurde und (umfangreiche) Laufwerke zur Freigabe vorgesehen sind. Geben Sie Ihren Macintosh ein wenig Zeit- er prüft erst Dateien und Ordner, um zu untersuchen, welche Inhalte im Netzwerk verfügbar gemacht werden dürfen. Erst nach Abschluss dieser Prüfung reagiert Ihr System auf "Neustart" oder "Ausschalten". Ihr Computer ist also weder defekt noch abgestürzt.

Beachten Sie auch, dass bei Netzwerk-Zugriffen auf Ihren Macintosh die Arbeit mit diesem ins Stocken geraten kann. Der Prozessor ist dann mit dem Senden/Empfang von Daten über den Printerport beschäftigt. Immerhin muss sichergestellt sein, dass kein Byte verloren geht. Leider gibt es keine Möglichkeit, die Geschwindigkeit der Übertragung zu drosseln, um der laufenden Anwendung mehr Rechenzeit zu geben. Möchten Sie ungestört arbeiten, schalten Sie Appletalk über die "Auswahl" (Apple-Menü) einfach ab. Ach ja: Melden Sie ein fremdes Netzlaufwerk ab, wenn Sie es nicht mehr benötigen. Ziehen Sie es dazu einfach auf Ihren Papierkorb.

Es kann passieren, dass sich Wechsel-Datenträger (z. B. CD-ROMs) nicht auswerfen lassen, solange Filesharing aktiv ist. Schalten Sie dann entweder AppleTalk über die Auswahl, oder das Filesharing über "Gemeinschaftsfunktionen" einfach aus. Sie erkennen freigegebene Ordner übrigens an den doppelten, schwarzen, Rand oben im jeweiligen Icon.

Zum schnellen Anmelden von Netzlaufwerken können Sie ab System 7 ein Alias von diesem z. B. auf Ihrem Schreibtisch anlegen. So ersparen Sie sich die Zwischenschritte über die Auswahl.

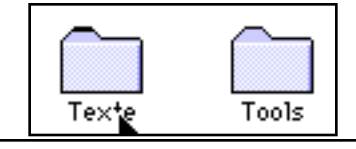

So erkennen Sie freigegebene Ordner. Der linke Ordner ist freigegeben - erkennbar am doppelten Rand oben.

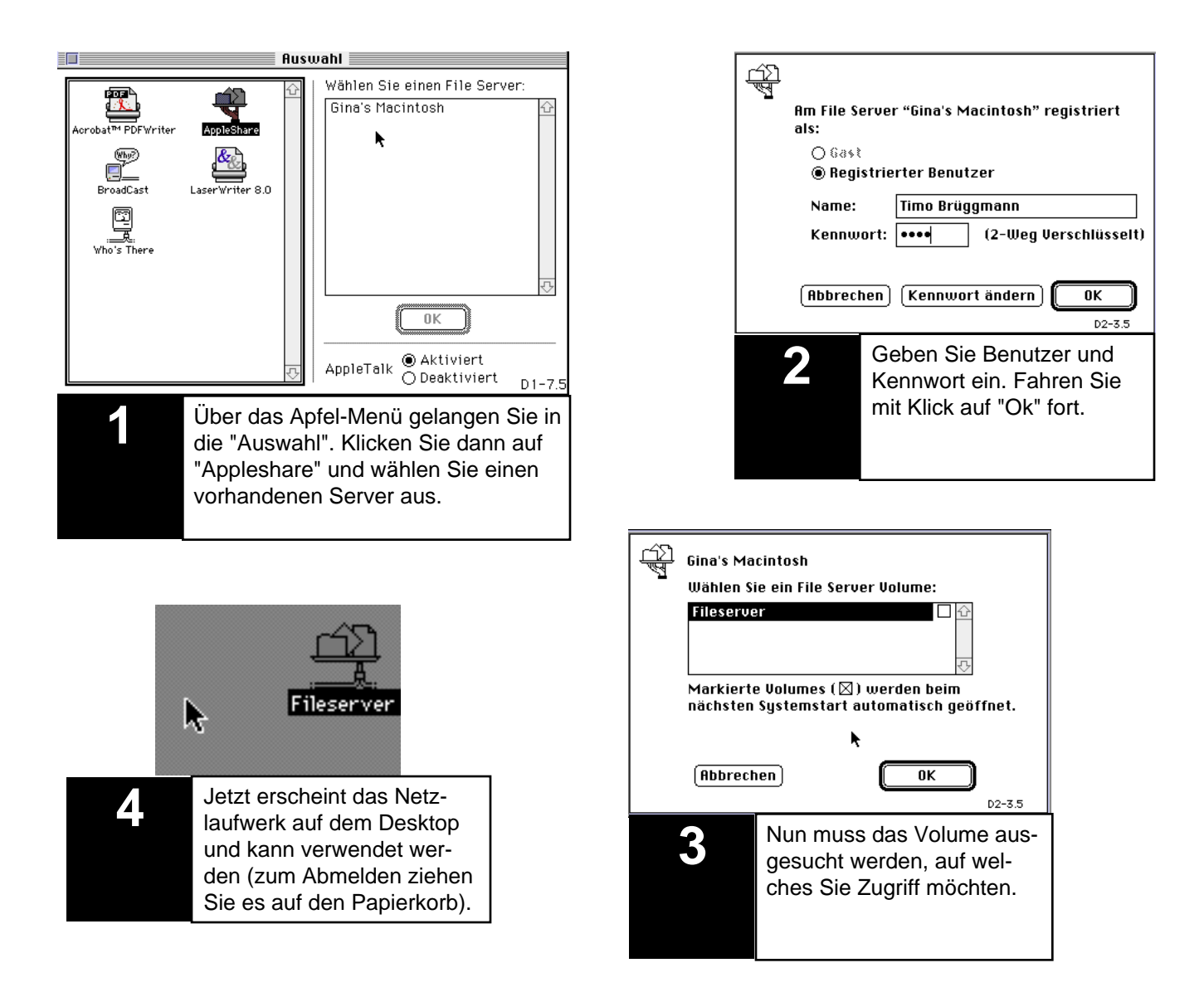

# Im Rausch der Geschwindigkeit

Um einen guten Eindruck zu bekommen, in welcher Geschwindigkeit Daten über eine serielle Verbindung ausgetauscht werden, wurden keine Mühen gescheut und einige Versuchsreihen durchgeführt. Dabei wurden Dateien vom LC III via AppleTalk auf ein freigegebenes Laufwerk am LC kopiert. Die Resultate erhalten Sie hier:

**2,2 MB Datei** (2.212.574 Bytes) - **3 Minuten 37 Sekunden**

#### **910 K Ordner** (bestehend aus neun Dateien) - **2 Minuten 27 Sekunden**

Die Geschwindigkeit schwankt - je nach Größe der einzelnen Dateien - zwischen ca. 0,3 und 0,6 MB pro Minute. In etwa einer halben Stunde können Sie eine 20 MB Festplatte über Ihr AppleTalk-Netzwerk sichern. Zumindest theoretisch.

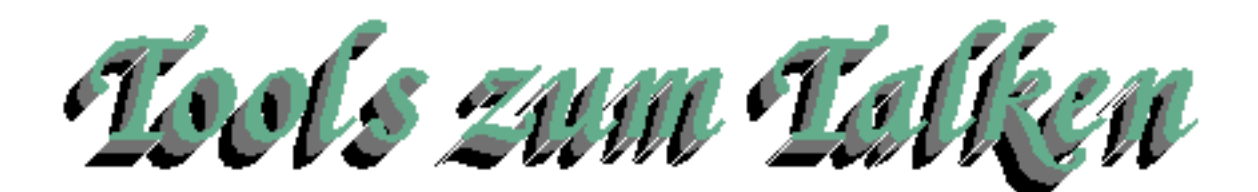

**N**atürlich lässt sich mit AppleTalk mehr machen, als nur Dateien und Drucker zu teilen. Mit ein paar kleinen Programmen können Sie noch mehr aus Ihrem Macintosh heraus holen. Fangen wir mit Broadcast an. Das kleine Tool realisiert über die Auswahl einen Chat. Sie können, wie rechts dargestellt, einen Teilnehmer auswählen, der aktuell im Netzwerk erreichbar ist, oder via "All..." eine Nachricht an alle verfügbaren Rechner schicken. Einzige Voraussetzung zum Empfang einer Nachricht ist natürlich, dass Broadcast installiert und geladen wurde. Da das Programm verschwindend wenig Ressourcen benötigt und sich bereits mit einem 68000-Prozessor zufrieden gibt, sollte das kein Problem darstellen.

**W**er schon immer wissen wollte, was im heimischen Netzwerk so los ist, der kann auf Who´s There zurück greifen. Das Utility zeigt über die Auswahl Informationen zu einem im AppleTalk-Netzwerk befindli- Faile Edit Setup Windows

chen Gerät/Teilnehmer, bzw. dessen Netzwerk-Konfiguration an. Jetzt kommen wir zu einem wahrhaft interessanten, aber auch mächtigen Programm. Es hört auf den ungewöhnlichen Namen Timbuktu.

**W**er bisher immer geglaubt hat, dass man - außer ein bisschen File-Sharing - nicht viel mit AppleTalk anfangen konnte, der wird jetzt eines Besseren belehrt. Mit Timbuktu können Sie - auch über die Printer-Schnittstelle - andere Macs fernsteuern, Dateien übertragen, Clipboard-Inhalte austauschen und Nachrichten übermitteln. Daneben unterstützt das Programm noch TCP/IP-Verbindungen über eine richtige

ത

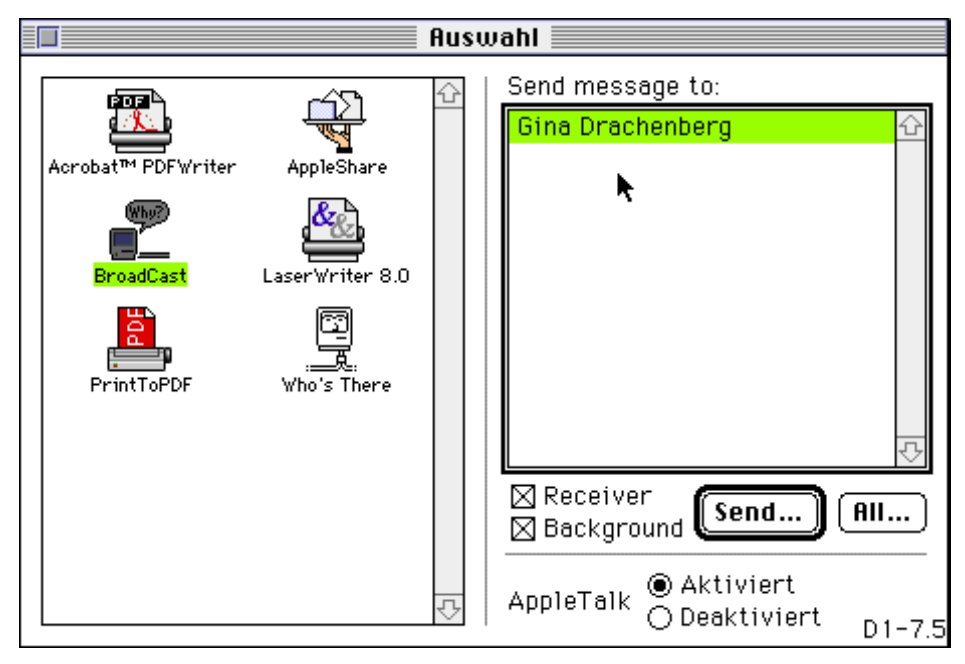

Netzwerkkarte. Das Bild unten zeigt Timbuktu in Aktion. Am LC III wird per Fernsteuerung auf den LC zugegriffen (dort wurde ebenfalls Timbuktu installiert), Excel gestartet und Text eingegeben. Dabei wird selbst über die serielle Verbindung eine brauchbare Geschwindigkeit erzielt. Wie ist das möglich? Es wird nicht wie man erwarten mag - der Bildschirmspeicher übertragen, sondern die Macintosh-Zeichenbefehle des

13:23

图 图 100%

m **CALL** a

න ඔ

 $\blacksquare$ 

 $\eta$ 

G Gina's Macintosh File Edit View Insert Format Tools Data Window **Deiler** 美国国の  $\Sigma$   $f_n$ **Helvetica**  $\vert \vert \mathbf{v} \vert$  10 ।च B  $\mathbf{u}$ A4 E Workbook1 Macintosh meets Timbuktu

Systems abgefangen und an die Gegenstelle übertragen. Diese zeichnet die Grafik dann einfach bei sich. Einfach aber genial. Nur der direkte Hardwarezugriff auf die Grafik-Subsysteme wird nicht unterstüzt. Wer geglaubt hat, er könne via Remote-Access ein wenig PPC-Spiele am 68000er zocken, der wird enttäuscht. Hier bleibt der Bildschirm einfach schwarz. So brachte z. B. ein am LC gestartetes Indiana Jones 4 am LC III lediglich ein lila farbiges Bild mit weißen Rechtecken an den Stellen, an denen sich die Spiele-Charaktere befinden sollten.

**F**ür wen ist Timbuktu? Für alle, die Zuhause ein kleines Netzwerk haben, aber nicht alle Rechner mit Maus, Tastatur und Bildschirm ausrüsten möchten oder können. Auch ist der Fernzugriff auf einen 68k-Server denkbar.

# Timbuktu (1.0.5 getestet)

# **Netzwerk-Tool & Remote-Access / Farallon**

Unterstützt Verbindungen über LocalTalk/AppleTalk und TCP/IP. Elegante Software zum Datenaustausch und zur Fernsteuerung anderer Rechner. Begnügt sich auch mit langsamen Verbindungen und schwächer ausgerüsteten Macintosh-Computern. Einziger Schwachpunkt ist ein bisher einmaliger Verlust der Verbindung während einer Remote-Session, als die Apple-Talk-Verbindung zusätzlich mit Filesharing über den Finder ausgelastet wurde.

**93%**

# **BroadCast**

## **Chat-Programm**

Ein kleines Tool, über das man nicht viel Worte verlieren braucht. Klein aber fein. Tut was es soll - und das auch noch zuverlässig. Hier reicht bereits ein 68000-Prozessor.

**100%**

# Who's there

# **Zeigt Netzwerk-Konfig eines Teilnehmers**

Wenn Sie Zone, Knoten und Teilnehmer-Bezeichnung eines Druckers oder Rechners im Netzwerk interessiert, dann ist "Who's there" Ihr Programm. Und weil hier nicht so viel passiert, wurde auf eine Wertung verzichtet - was nicht heißt, dass das Utility schlecht ist.

## Netzwerkkarte für den 66H Macintosh

Damit der Computer eine Verbindung zur Außenwelt bekommt, kann eine Netzwerkkarte ganz nützlich sein. Natürlich gibt diese auch für den Macintosh. Je nach Rechnermodell sind dabei aber nicht alle Varianten einsetzbar.

#### **NuBus**

Verfügt Ihr Macintosh über NuBus-Steckplätze (z. B. Mac II-Reihe), dann ist dieser Kartentyp Ihre Wahl. Noch gut erhältlich ist z. B. die Asante Fast 10/100.

## **PDS**

Für diverse Macs gibt es Erweiterungsmöglichkeiten via "Processor Direct Slot". Diesen Steckplatz gibt es in einer 16- Bit-Version (020er-slot) und in 32-Bit-Versionen (030er und 040er). Noch immer günstig zu bekommen sind daher Netzwerkkarte für den PDS.

## **SCSI**

Ja, auch über den SCSI-Anschluss kann eine Ethernet-Verbindung realisiert werden. Diese kleinen Kästchen sind zwar recht selten - aber wer wachsam ist, kann sich über den ein oder anderen Schnapper freuen.

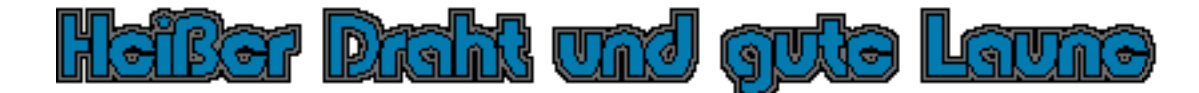

**A**ls es um ein Netzwerk für den Macintosh ging, hatte Apple sicher nur seriöse Anwendungen dafür im Sinn. Diese wichtige Information haben wohl einige Programmierer nicht mitbekommen und daher darf via Apple-Talk auch prima gezockt werden. Einige Multiplayer-Games hat das Hypercard Macintosh Fanzine unter die Lupe genommen. Welches Game darf auf keiner Party fehlen?

# Empire Deluxe

**D**ieses rundenbasierte Strategiespiel dürfte eines der ältesten sein - feierte es sein Debüt schon zu CGA-DOS-Zeiten Anfang der 1980er Jahre. Das Spielprinzip ist entsprechend einfach gehalten. Produzieren Sie militärische Einheiten und erobern Sie alle Städte auf der Karte. Es dürfen auf Teufel komm raus Soldaten, Panzer, Transportschiffe, Kreuzer und Flugzeuge gebaut und in die Schlacht geworfen werden. Dabei können sich bis zu sechs menschliche Spieler auch via AppleTalk untereinander messen, wahlweise mit oder ohne K.I.-Gegner. Grafisch reist Empire Deluxe niemanden vom Hocker. Die künstlerischen Einlagen können aber als zweckmäßig bezeichnet werden und reichen vollkommen aus. Richtig auf die Nerven geht jedoch der Sound. Diese sich ständig wiederholenden Musik-Fetzen nötigen den User förmlich zum Herunterdrehen der Lautstärke.

**N**eben der musikalischen Untermalung ist ein weiterer Schwachpunkt die nicht durchschaubare Reihenfolge, in der die Teilnehmer am Zug sind. So konnte in einem Zweispieler-Testmatch der erste Spieler 10- 15 Runden am Stück spielen, während der Zweite mit Mühe und Not seine Einheit gerade einmal ziehen konnte, ehe er sich wieder geduldig in die Warteschlange einreihen musste. Bis auf diese beiden erwähnten Schwächen ist Empire Deluxe unterm Strich empfehlenswert.

# Warcraft

**K**ann der Solo-Kampagnen-Modus des Realtime-Strategy-Spektakels weniger überzeugen, kommen im Netzwerk zwei Spieler voll auf ihre Kosten. Als Menschen oder Orcs darf sich das Duo infernale in einer mittelalterlichen Welt die Köpfe einschlagen. Dabei werden Digi-Samples und VGA-Optik feil geboten. Das wirkt dann zwar nicht immer überzeugend, aber langt und ist wesentlich besser gelungen als das vorherige "Empire Deluxe".

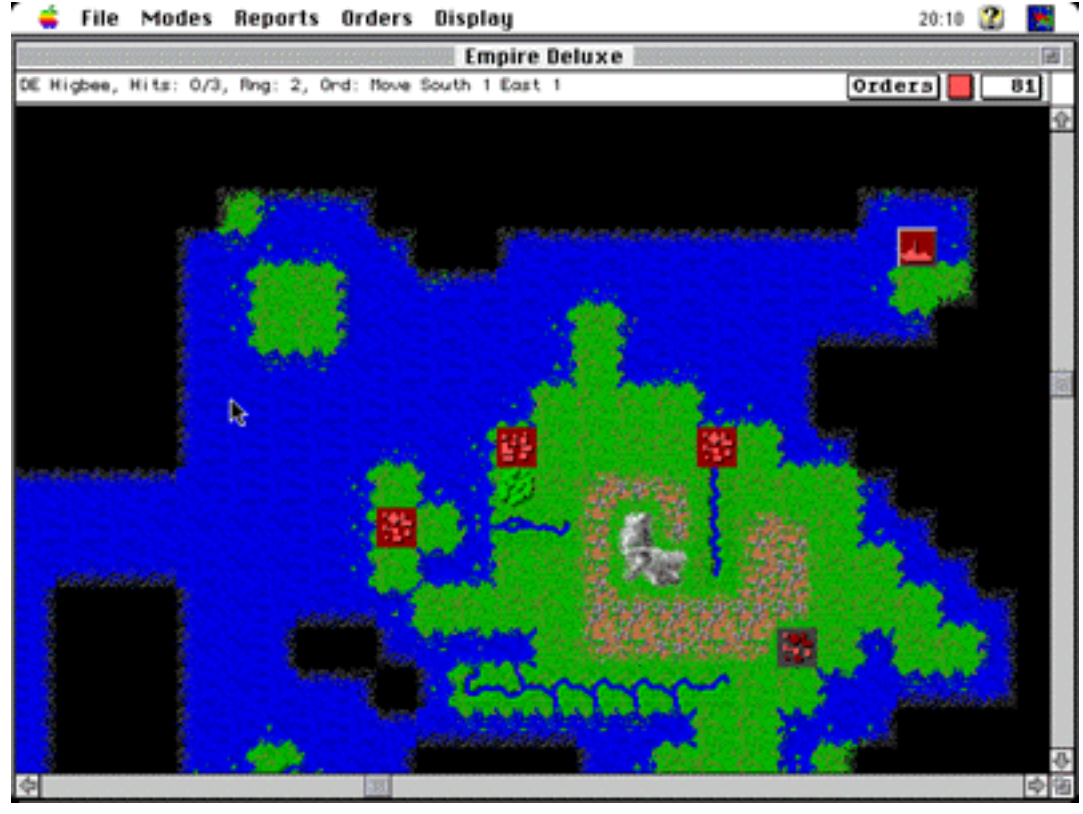

**G**ibt es denn bei all dem Licht auch Schatten? Leider schon. Warcraft braucht unbedingt 256 Farb-Grafik und einen 68020-Prozessor. Am wohlsten fühlt es sich aber mit einem flotten 68030er unter der Haube. Und wer gerade keinen Gegenspieler aus Fleisch und Blut in Griffweite hat, der kann eine Partie gegen den Macintosh spielen. Allerdings geht es hier nicht immer mit rechten Dingen zu - wie umfangreiche Tests ergeben haben, startet der Blechkumpane immer mit einem deutlichen Vorteil und nervt schon kurz nach Spielbeginn mit ständigen Attacken. Gerade Einsteiger haben dadurch einen hohen Frustfaktor. Dem Multiplayer-Modus aber tut dies keinen Abbruch.

# Minotaur

**E**in RPG, speziell für Apple-Talk-Sitzungen gemacht. Sie wandern durch Top-Down-Dungeons, sammeln allerlei Items in Form von Waffen, magischen Gegenständen, Spruchrollen usw. ein und verfolgen bei all Ihrem Tun nur ein Ziel: Die Vernichtung aller noch übrigen Spieler. Die Grafik ist schwach, läuft dafür aber wahlweise in Farb- oder Schwarzweiß-Modi. Die Steuerung des Spielers geschieht ausschließlich über die Tastatur.

**V**or dem Start muss sich jeder Spieler eine der durchnummerierten Programmdateien auf seinen Rechner ziehen - dabei darf jede Datei nur einmalig im Netzwerk verwendet werden. Die

Spielernummer liegt quasi hart-kodiert im Programmcode vor. Unkonventionell - aber warum auch nicht. RPG- und Dungeon-Crawler-Fans kommen an Minotaur nicht vorbei.

# Oxyd

**V**orab sei gesagt, dass "Oxyd" hier für eine ganze Reihe von Teilen der Oxyd-Serie aus dem Hause Dongleware steht. In der Tat lassen sich diese Puzzle- bzw. Geschicklichkeitsspiele per AppleTalk im Team lösen. Die maximale Spielerzahl ist also auf Zwei begrenzt.

**O**xyd kann man am Besten als Mischung aus Marble Madness und Memory umschreiben. Per Maus wird eine Kugel durch verschiedene Level buchsiert. Der Spieler muss dabei versuchen, identische Symbole aufzudecken. Passen die beiden "angestupsten" Blöcke nicht zueinander, schließen sich diese wieder. Geärgert wird man von diversen Gegnern, Laserstrahlen usw.

**A**uch Oxyd unterstützt Mono-Macs ebenso wie 16-Farb- und 256-Farb-Modi, wobei beide Color-Grafiksets identisch sind. Na dann: Nichts wie ran an die Maus!

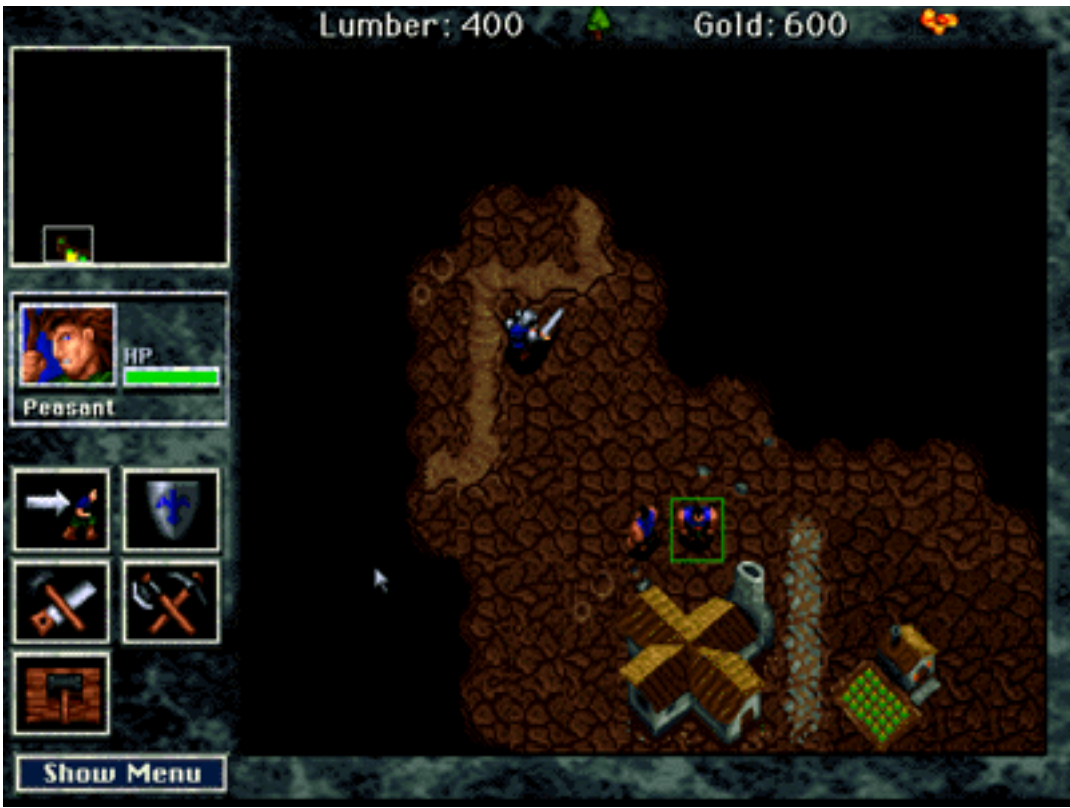

# **Dopulous**

**B**ullfrogs Göttersimulation war seiner Zeit ein echter Hit am Atari und Amiga. Gut, dass man auch uns vernachlässigte Macuser mit einer Portierung bedacht hat. Und so dürfen sich Gut und Böse nun an Apples Büroknecht via Netzwerk miteinander messen. Empfohlen wird mindestens ein 68020-Prozessor und 16 Farbgrafik.

**A**ls besagter Gott ist man in erster Linie dafür zuständig, seinem Volk Lebensraum zu verschaffen. Dafür muss man sein Mana einsetzen, um hügelige Landschaften in eine fruchtbare Ebene zu verwandeln - denn nur dort siedeln sich seine Untertanen an. Je größer die Bevölkerung, desto größer werden die Behausungen. Und daraus folgt mehr Mana.

**S**ie können Ihre göttliche Kraft natürlich nicht nur dazu verwenden, Terraforming zu betreiben. Viel besser. Sie können Plagen, Pest und Tod über Ihren Gegner bringen und damit die seine Population dezimieren. Derjenige, der am Ende übrig bleibt, hat gewonnen.

**D**ie Mac-Umsetzung entspricht etwa der Amiga-Version. Der Sound ist

minimalistisch. Gelenkt wird per Nagetier und Tastenbrett. Dumm ist, wenn man Populous bereits an anderen Rechnern gespielt hat und jetzt ganz easy am Macintosh versucht, ein Landstück per rechter Maustaste zu senken... Wer an dieser Stelle zu Panikattaken neigt, der sollte schnellstens die Kommataste ausprobieren.

## Soectre

**I**n die Rolle eines Gleiter-Piloten schlüpft der Spieler in "Spectre". Über die Oberfläche einer 3D-Vektor-Arena wird in bester "Battle Zone"-Manier gedüst und alles beschossen, was sich bewegt. Selbstverständlich bietet das Spiel auch eine AppleTalk-Option an - so dürfen sich auch zwei menschliche Opponenten miteinander messen. Immerhin besitzen die Gleiter Schilde und einen recht großzügigen Munitionsvorrat. Beides darf aber jederzeit an bestimmten Positionen aufgeladen werden. Die jeweiligen Ladestationen müssen dabei einfach nur überfahren werden. Gesteuert wird die 3D-Hatz per Maus oder Tastatur. Letztere erlaubt wesentlich genaueres Zielen. Besitzer von flotten 68k-Macs dürfen einen Blick riskieren.

# Dower Doker

**W**elcher Poker-Freund wollte nicht schon immer eine Partie des genannten Kartenspiels gegen seine besten Kumpels spielen - nicht etwa am Tisch, sondern virtuell am Rechner über Netzwerk? Wenn Sie bisher diesen Traum hatten, dann wird er mit "Power Poker" realität. Das Spiel darf natürlich auch alleine gegen Computer-Gegner gezockt werden. Dabei werden die Gegner als animierte Portraits der Gesichter dargestellt - entsprechend Speicher vorausgesetzt auch als Quick-Time-Clips. Nett, aber nicht unbedingt relevant.

**Z**u Power Poker gibt es sonst nicht viel zu sagen. Der Name ist Programm. Es werden verschiedene Pokerarten und Regeln unterstützt. Die Optionsvielfalt fordert aber seinen Tribut. Mindestens einen 68020-Prozessor braucht es dann schon. Sonst werden Sie wohl mit echten Karten spielen müssen.

**I**hnen hat die kleine Übersicht der Netzwerk-Spiele gefallen? Prima. Sie kennen weitere interessante Titel, die AppleTalk unterstützen? Noch besser - dann lassen Sie doch andere daran teilhaben. Schreiben Sie Ihre Spiele an 68kmac@web.de

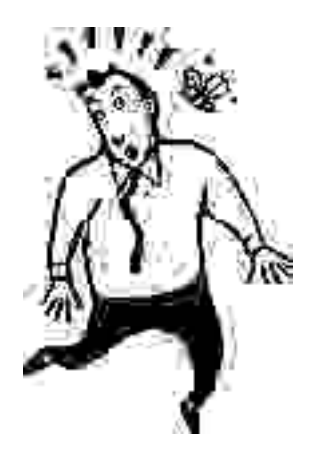

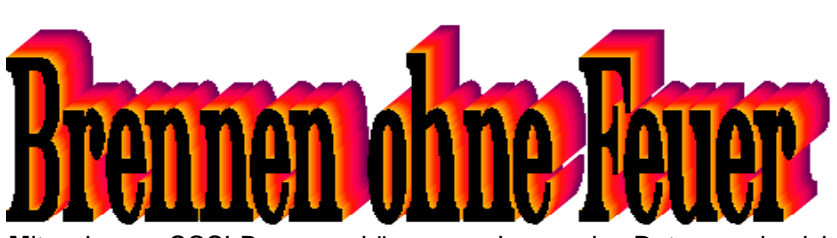

**M**it einem SCSI-Brenner können auch Besitzer von klassischen Macintosh-Computern CDs beschreiben. Sie brauchen dazu lediglich den oben genannten Brenner, sowie die entsprechende Software. Zum Beispiel "Toast 3.5.4" aus dem Hause Adaptec. Es gibt sich mit seinen knapp 5 MB Festplattenspeicher recht anspruchslos - bietet dafür aber einiges an Optionen.

**E**s dürfen unter Anderem ISO-, Mac-HFS-, Joilet-CDs, SCSI-Direktkopien und diverse Images damit erzeugt und gemountet werden. Speziell in diesem Test geht es aber ums Brennen von CDs. Die Problemstellung lautet: Dateien von Festplatte auf CD zu bringen. Laut Readme-Datei stellt das absolute Minimum ein 68030er dar. Getestet wurde dies mit einem LC III (68030-25) mehrfach und stets mit Erfolg. Zum Einsatz kamen dabei zwei Yamaha CRW4260-Rekorder, welche 1-,2- oder 4-fache Schreibgeschwindigkeit unterstützen.

**H**ier ein paar theoretische Zahlenspiele. Einfaches Schreiben heißt, dass etwa 150 Kilobytes pro Sekunde (tatsächlich kommen noch ein paar KB oben drauf) von der Festplatte zum Brenner transportiert werden müssen. Der Testrechner (LC III) schafft mit einer guten Harddisk etwa 1,99 Megabytes in der gleichen Zeit. Theoretisch könnte man also mit ca. 12-facher Schreibgeschwindigkeit arbeiten.

**D**och so einfach ist es nicht. Dieser Wert wird nämlich nur unter sehr guten und zum Teil unrealistischen Bedingungen erreicht. Zum Beispiel, wenn die Datei zusammenhängend am Stück auf der Festplatte liegt. Außerdem darf der Rechner dann beim

Lesen der Daten auch nichts anderes machen - sich um keine Maus kümmern, keine Hintergrundprozesse ausführen, nicht nach einer zu lesenden Datei suchen, keine Verzeichnisse wechseln usw. In der Praxis heißt das für den Anwender nichts anderes, dass die Schreibgeschwindigkeit gesenkt werden muss, damit ein konstanter Datenstrom gewährleistet werden kann. Bricht der der zusammen, federt der 2 MB große Arbeitsspeicher im Yamaha-Brenner den Geschwindigkeitseinbruch zwar ab - allerdings nur kurzzeitig. Läuft der Rekorderspeicher leer, ist die CD reif für die Mülltonne. Der

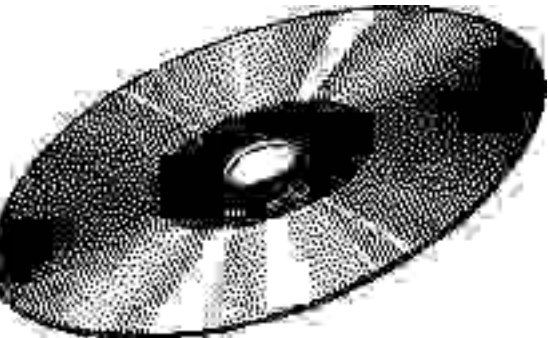

Brenner ist dann nicht mehr in der Lage, den Schreibzugriff fortzuführen, selbst wenn der Macintosh wieder mit Hochdruck die Bits über den SCSI-Bus schiebt.

**V**ersuche mit 4-fach-Speed haben gezeigt, dass eine konstante Versorgung des Brenners mit Daten nicht möglich ist. Bereits nach einigen Minuten sinkt die Geschwindigkeit soweit ab, dass der Rekorder-Puffer leerläuft. Das heißt: Es darf nur mit doppelter Geschwindigkeit geschrieben werden. Hier zeigt sich, dass dann auch stark fragmentierte Harddisks noch schnell genug die Daten liefern können. Der LC III schafft es, ohne Umweg über ein Image, direkt von Festplatte zu brennen ("on the fly"), ohne dass diese vorher optimiert werden muss. Der Test könnte an dieser Stelle schon zu Ende sein, wäre da nicht der Drang zum Experimentieren. Es stellt sich nämlich die Frage, ob es auch mit schwächerer Hardware klappt, eine Compact Disk zu beschreiben.

**D**er zweite, identische, Brenner wird jetzt an den Macintosh LC (68020-16 MHz) angeschlossen und Toast von Diskette installiert. Auf der externen Test-Festplatte befinden sich etwa 330 MB an Dateien (Texte, Images, Bilder, Amiga-MOD-Files, usw. eben eine typische Zusammenstellung). Es soll auch hier mit 300K/Sekunde (2-fach) gebrannt werden, ohne vorheriges Defragmentieren der Platte, oder Erstellen eines Images. Der Brennvorgang nimmt etwa 20 Minuten Zeit in Anspruch. Währenddessen heißt es warten und bangen kann der Macintosh LC den Puffer stets gefüllt halten? Fortwährend schiebt sich der Fortschrittsbalken nach Rechts. Die Hälfte ist geschafft. Die HD-LED blinkt jetzt unregelmäßig. Minute um Minute verstreicht. Dann erreicht der Balken den rechten Rand - "Beenden..." erscheint nun in der Statusanzeige und der Brenner gibt kurz ein Lebenszeichen von sich. Die Schublade öffnet sich "Brennen erfolgreich".

**D**ie Gegenprobe mit dem Apple CD-ROM-Laufwerk funktioniert auf Anhieb. Alles ist lesbar. Damit ist klar, dass das Brennen von CD-ROMs auch auf schwächeren Rechnern möglich ist und nicht unbedingt ein 68030-Prozessor vorausgesetzt werden muss. Natürlich - und das darf nicht verschwiegen werden - gibt es Funktionen (z. B. das Kopieren von Audio-Tracks) von Toast, die sicherlich erst mit einem 040er möglich werden. Rein für das Backup persönlicher Daten reicht ein 020er aus.

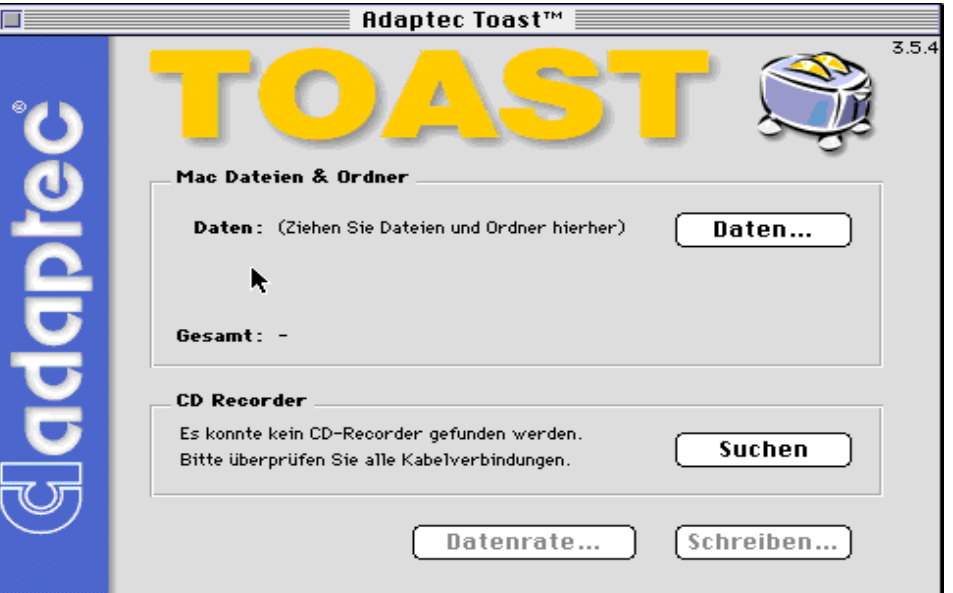

# **CDs brennen ohne Frust**

**Damit Sie Ihre CD-Rohlinge nicht unnötig verschwenden, weil es mal wieder zum "Buffer underrun" (Pufferleerlauf) gekommen ist, sollten Sie ein paar Ratschläge beherzigen.**

Schließen Sie vor dem Brennen alle Anwendungen, mit Ausnahme des Brennprogramms. Somit kann sich der Computer ausnahmslos um den Datentransport kümmern.

Zusätzlich sollten Sie Netzlaufwerke abmelden oder gar komplett aufs Netzwerk verzichten, solange Ihre CD "in der Mache" ist. Gerade LocalTalk-Verbindungen lasten den Prozessor stark aus und sorgen garantiert für das Leerlaufen des Rekorderpuffers.

Nutzen Sie vor dem Start des Schreibvorgangs immer den Simulationsmodus. Hier tut Ihr Brenner nur so, als würde er schreiben. Erst wenn die Simulation erfolgreich beendet wurde, sollten Sie einen Rohling wirklich beschreiben lassen. Dann nämlich ist Ihr Macintosh schnell genug für die ausgewählte Geschwindigkeit.

Brennen Sie nicht on-the-fly von langsamen Laufwerken (inkl. Netzlaufwerken) - nutzen Sie hier auf jeden Fall zuerst die Simulation oder kopieren Sie Ihre Daten auf eine schnelle Festplatte.

# Erfahrungen...

Haben Sie es vielleicht geschafft, mit einem Macintosh CDs zu beschreiben, der nur über eine 68000-CPU verfügt? Falls ja, lassen Sie die Leser daran teilhaben und schreiben Sie einen kurzen Bericht, inkl. der Liste der verwendenten Soft- und Hardware. Schicken Sie diesen an 68kmac@web.de

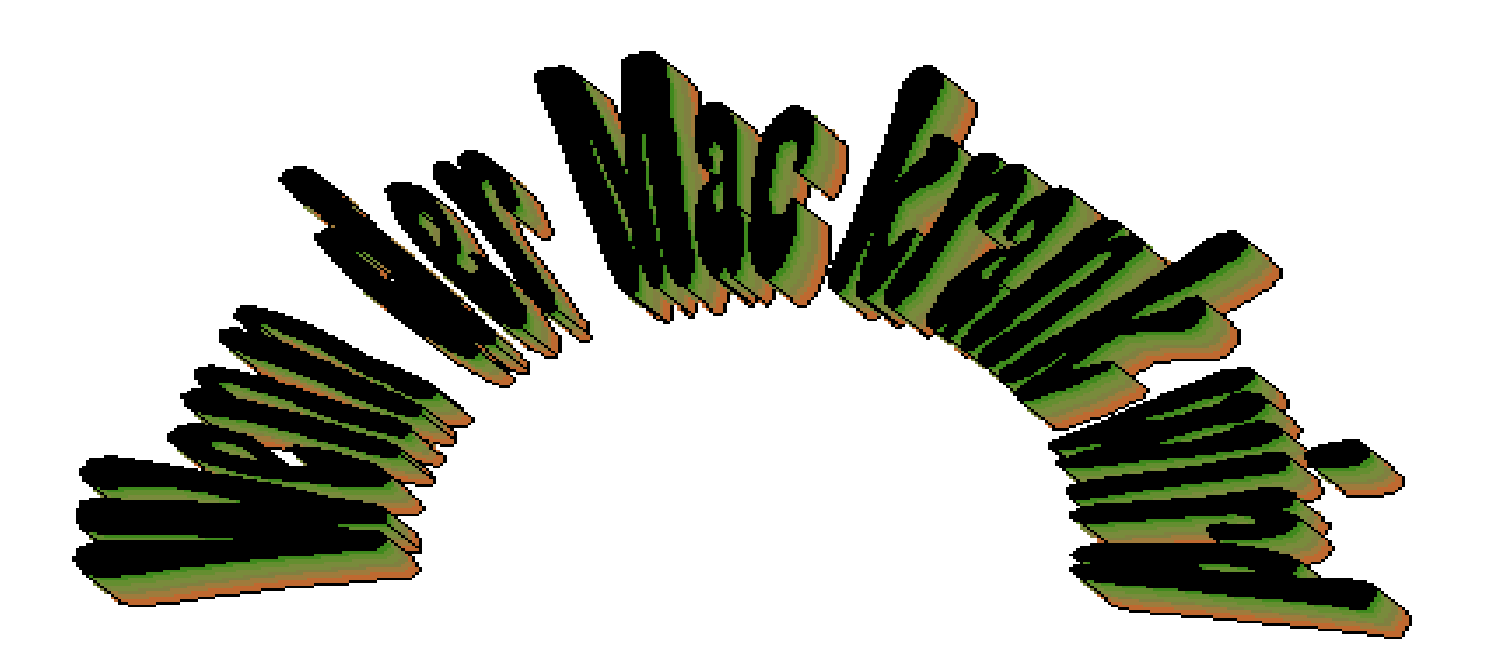

**Z**war sind sie am Macintosh selten anzutreffen - doch es gibt sie. Die Rede ist von Viren. Das sind Programme, die sich wie ihre biologischen Vorbilder, ins System einnisten und vermehren. Irgendwann schlagen sie dann zu und beschädigen oder Löschen Ihre Dateien. Aber wie im echten Leben gibt es auch in diesem Fall Medizin - ein Antivirenprogramm. Es untersucht Dateien nach dem Vorkommen bestimmter Muster (dem Viren-Programm) und schneidet des aus der Datei heraus.

**I**n der Regel ist das ehemals infizierte Programm oder Dokument dann wieder nutzbar. Aber woher weiss man, dass man Opfer eines Virus ist? Wie vermehrt sich dieser eigentlich und wie schützt man sich davor?

## Som otom e

**D**ie Anzeichen für einen Virenbefall sind unter Umständen schwer zu erkennen. Eine Erkältung bemerkt der Betroffene auch nicht sofort beim ersten Eindringen der Krankheitserreger in den Körper. Ein mögliches Anzeichen ist das Anwachsen von Dateigrößen, denn der Schadcode braucht natürlich auch seinen Platz. Doch wer kennt den Platzverbrauch seiner Anwendungen schon auswendig. Prüfen Sie auch ab und zu Ihren Ordner "Systemerweiterungen". Liegen dort plötzlich Extensions, die Sie nicht installiert haben? Verdächtig sind Erweiterungen, deren Namen auf Grafikbeschleunigung hindeuten. Es geht aber auch offensichtlicher. Ein Schädling legt ganz unverblümt das Init "666" an. Löschen Sie es, dann liegt es spätestens beim nächsten Booten wieder im Ordner. Haben Sie eine solche Datei auf Ihrer Platte, dann sollten Sie unverzüglich einen Virenscanner bemühen.

**A**ndere Symptome für eine Infektion sind zum Beispiel plötzliches "Zicken" von Programmen. Sie Öffnen Ihre Textverarbeitung - alles scheint zu funktionieren, beim nächsten Programmstart aber wirft Ihr Macintosh mit Bomben um sich oder das System wird instabil bzw. langsam. Sicher könnte es hier auch ein (schleichender) Hardwaredefekt sein - ein Virencheck schadet aber nichts. Verliert Ihr Finder mal eben so seine Icons - Programme und Dokumente werden also vermehrt durch die Default-Piktogramme (Hand+Stift für Applikationen) dargesetellt? Auch hier könnte ein Virus sein Unwesen treiben.

# Der Weg der Infektion

**E**ine Vireninfektion geschieht in der Regel immer von Außen. Sie bekommen unbekannte Software von Freunden oder Bekannten, oder ziehen sich diese aus dubiosen Quellen im Netz selbst. Ein idealer Verbreitungsweg - gerade wenn Ihr Macintosh ungeschützt ist. Eine weitere Sparte von Viren sind Makroviren für Microsoft Office. Deaktivieren Sie also per Vorgabe Makros, wenn Sie Office-Dokumente von anderen Benutzern erhalten ("nicht vertrauenswürdige Quellen").

# Schutz

**S**chützen können Sie sich recht einfach. Installieren Sie sich eine Systemextension, zum Beispiel die vom McAfee VirusScan. Sie wird beim Hochfahren immer zuerst geladen und überprüft Dateizugriffe, ohne die Performance zu beeinträchtigen. Der kleine Patch prüft sich übrigens selbst auf Befall und benachrichtigt Sie, wenn dies der Fall ist. Die Systemerweiterung gehört zum Programm "VirusScan". Es überprüft Ihre Laufwerke auf verdächtigen Code - auch hier werden Sie gewarnt, wenn der Virenscanner selbst zum Opfer geworden ist.

**E**in anderes Werkzeug zur Beseitigung von Schadsoftware ist Virex. Es ist ein ausgezeichnetes Antiviren-Programm. Die letzten Definitionen (Beschreibungen zum Erkenn von Viren) für System 7 stammen aus dem Jahr 2000 und dürften somit die aktuellsten sein. Genügend Speicher vorausgesetzt, kann Virex während des Suchlaufes auch Archive entpacken. Gefahren lassen sich

so bereits im Vorfeld erkennen und beseitigen.

## Informationen zu einigen Viren

**S**ystem 7 ist von Haus aus immun gegen Desktopfile-Viren (befallen die Resourcen WDEF und CDEF) von System 6. Solche Viren können sich unter System 7 nicht verbreiten und werden auch nie aktiviert.

#### **Scores**

Befällt System-, Notepad- und Albumdateien, sowie Anwendungen. Es werden im Systemordner die unsichtbaren Files "Scores " und "Desktop " angelegt. Außer der Verbreitung, verfolgt der Virus kein Ziel.

#### **NVir**

Ein simpler Ableger von Scores - befällt aber nur System- und Applikationdateien. Meldet sich unter Umständen durch einen Beep oder wenn MacinTalk installiert ist - durch die Aussage "Dont Panic". Befallene Dateien bekommen eine "NVir"-Resource.

#### **INIT 29**

Ein höchst virulenter Schädling, der alle Dateien befällt. Er verrät sich aber durch eine Besonderheit. Wird eine schreibgeschützte Diskette eingelegt, so erscheint ein Hinweis, dass Reparaturen auf der Disk durchzuführen seien. Wie die vorher genannten Schädlinge, wird auch hier kein Löschen von Dateien ausgelöst - im Fokus steht auch hier lediglich die Vervielfältigung des Schädlings.

#### **ANTI**

Er befällt keine Systemdateien. Aufgrund technischer Besonderheiten kann sich ANTI nicht verbreiten, wenn System 7 oder der Multifinder unter System 6 läuft.

#### **ZUC**

Wird der Rechner von ZUC befallen, macht sich dies durch einen "betrunkenen" Mouse-Cursor bemerkbar. Sobald die Maustaste gedrückt wird, läuft der Cursor diagonal zum Bildschirmrand und stoppt, wenn der Mausknopf losgelassen wird. ZUC befällt nur Applikationen - auch wenn diese nicht gestartet wurden.

#### **INIT 1984**

Er wird immer an jeden Freitag, den 13. aktiv. Dann ersetzt er Ordnerund Dateinamen durch zufällige Strings. Zusätzlich tauscht er Creator- und Typ-Definitionen von Dokumenten aus und löscht Dateien und Ordner.

#### **INIT 9403**

Nach einer bestimmten Zahl von Infektionen zerstört der Virus Datenstrukturen auf angeschlossenen Laufwerken und löscht das Bootlaufwerk.

#### **McAfee VirusScan**

Kleines, aber effektives Tool zum Aufspüren und Entfernen von Viren. Läuft auch auf kleinen Macs und beinhaltet eine System-Erweiterung für besseren Schutz. Ideal für kleine Macs.

#### **Virex**

Braucht zwar mehr Speicher, bietet aber vielfältigere Funktionen als VirusScan. Zusätzlich kann ein Kontrollfeld installiert werden - dann können Dateien und Ordner beim Öffnen, oder Laufwerke/Disketten beim Einlegen oder Anmelden geprüft werden.

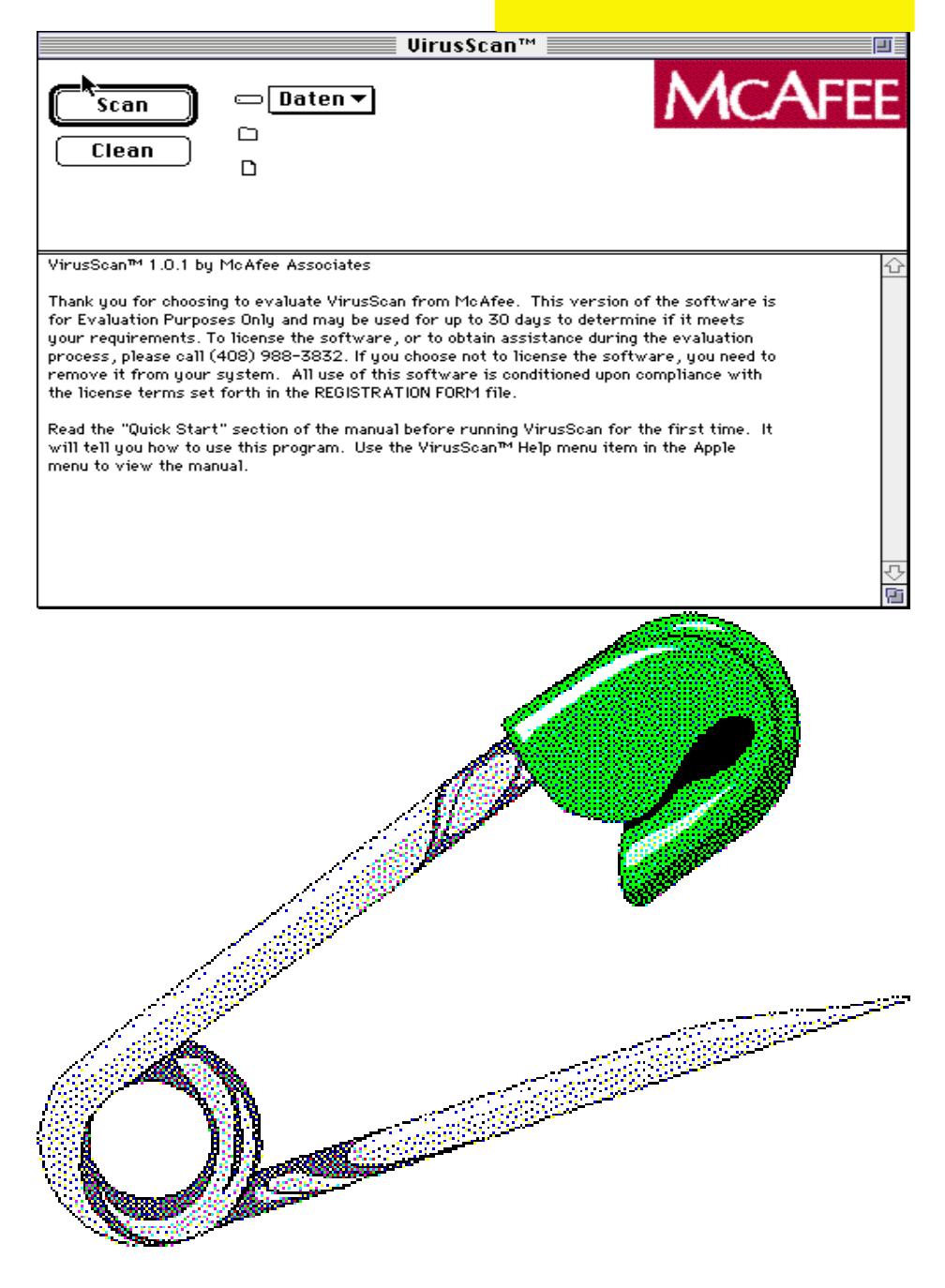

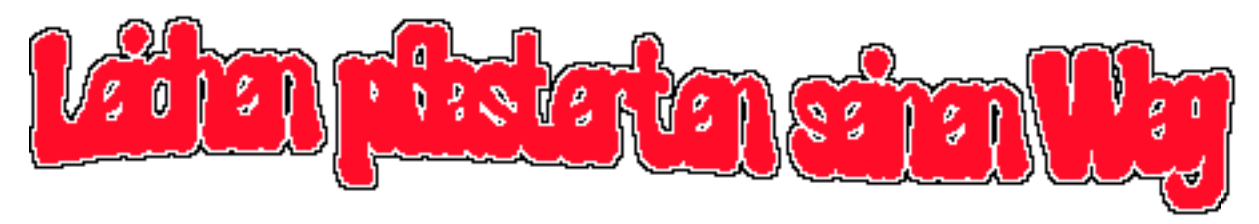

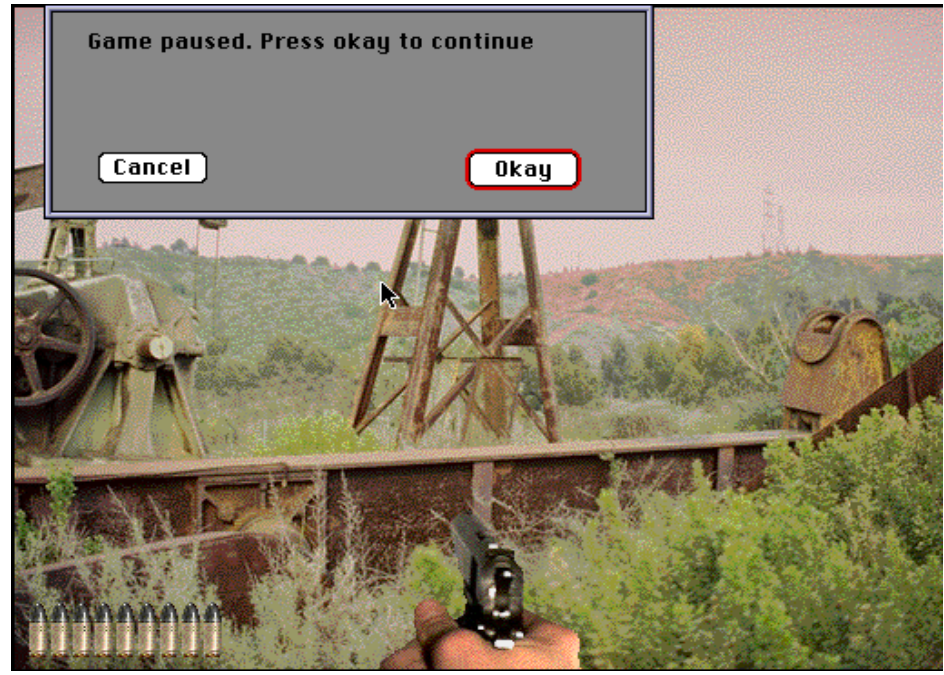

**A**usgerechnet beim idyllischen Örtchen Red Falls - Namensgeber dieses Spiels "Bloodbath at Red Falls" - verunglückt ein Gefangenentransporter. An Bord befinden sich die übelsten und schlimmsten Typen, die man jemals gesehen hat. Klar, dass die mordlüsterne Bande die Gelegenheit nutzt, um zu entkommen. Der einzige und wahre Kerl, der sich den Knackis entgegen stellt, ist der Sheriff des Städtchens.

**U**nd genau in diese Rolle schlüpfen Sie. Die Ballerei präsentiert sich aus der Ego-Perspektive. Lediglich die eigene Hand, samt Knarre ist zu sehen. Hierbei ist die Szenerie aber statisch. Im Prinzip eine moderne Schießbude. Die Gegner werden als QuickTime-Clips eingeblendet. Das sieht nicht schlecht aus, aber wirkt manchmal seltsam, da getroffene "Ziele" einfach beim Fallen verschwinden.

**M**an darf großzügigerweise ein paar Treffer einstecken, bevor das Spiel zuende ist. Hin und wieder befinden sich unbewaffnete Zivilisten im Bild bleiben diese unverletzt, dann erscheinen Boni, zum Beispiel ein Do-

nut zum Auffrischen der Lebenspunkte, oder Extrawaffen. Zur Bewaffnung sei angemerkt, dass man von Beginn an mit einer Pistole ausgerüstet ist. Der Vorteil an dieser ist, dass unendlich viel Munition zur Verfügung steht. Aber wenn das Magazin leer ist, muss das Zielvisier per Maus an den unteren Bildrand gefahren werden und der Abzug - pardon - Mausknopf betätigt werden. Dann darf wieder weiter geballert werden.

**M**it begrenztem Vorrat an Patronen stehen ab und zu eine Uzi, ein MG und ein Schrotgewehr zur Verfügung. Allerdings kann per Zifferntaste jederzeit wieder zur Pistole gewechselt werden. Soviel zur spielerischen Seite. Nun zum technischen Aspekt. Das digitale Blutbad präsentiert sich in ansehnlicher 256-Farb-Grafik. Es läuft in der kleiner 512er, aber auch in 640er-Auflösung. Die QuickTime-Erweiterung im Systemordner ist Pflicht.

**I**n den Genuss des Gemetzels kommen alle Macintosh-User mit mindestens 68020-Prozessor, Festplatte und CD-Laufwerk. Denken Sie immer daran: Sie sind der einzige Gesetzeshüter, der die Bürger noch schützen kann. Noch Fragen? Dann auf ins Gefecht.

# Bloodbath at Red Falls

## **Egoshooter**

Grafik: 256 Farben + QuickTime Festplatte und CD-ROM erforder**lich** Ab 68020-Prozessor

**Keine Wertung möglich**

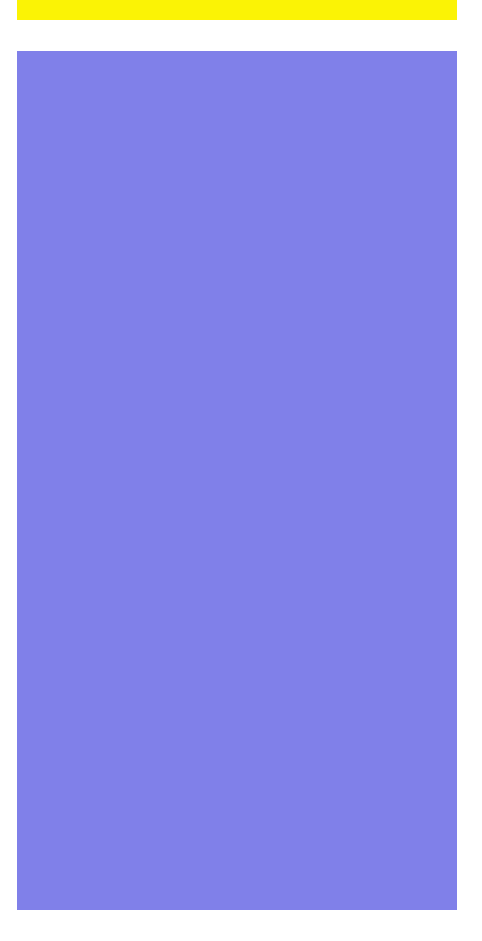

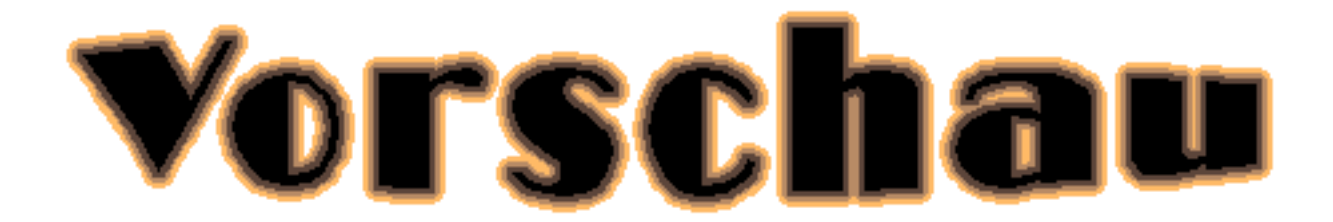

## Hyper Card

Was ist das? Was kann es? Wie funktioniert es?

Geplant ist ein kleiner HyperCard-Kurs, der mit der kommenden Ausgabe beginnt.

# **Rag Time**

Das populäre Anwendungsprogramm für 68k-Rechner unter der Lupe. Wie arbeitet es sich mit dem Alleskönner?

## Civilization I + II

Die beiden Strategieknaller werden auf Herz und Nieren getestet.

## Und vieles mehr...

Weitere Themen sind in Vorbereitung. Haben Sie Vorschläge oder Erfahrungsberichte? Dann nichts wie ran an die Tasten! Schreiben Sie an 68kmac@web.de

## Erscheinungstermin

Die nächste Ausgabe erscheint voraussichtlich im März 2020 als PDF. Kostenlos herunterladbar auf

www.forum.classic-computing.de.